## **Escalab Xi – Avantage upgrade procedure V5.28 And V4.80 or Later**

Newer versions of Avantage (from V5.28 and V4.80 onwards) and PLC code (v2.53 onwards) provide improved backlash adjustments to ensure optimum repeatability but the improvements do change the way the aperture control operates. This means that the Avantage upgrade procedure may require some additional calibration procedures.

Avantage upgrade procedure

If upgrading from versions 5.27 or 4.79 or earlier

Check existing versions of PLC code (Vacuum Diagnostics, Miscellaneous tab).

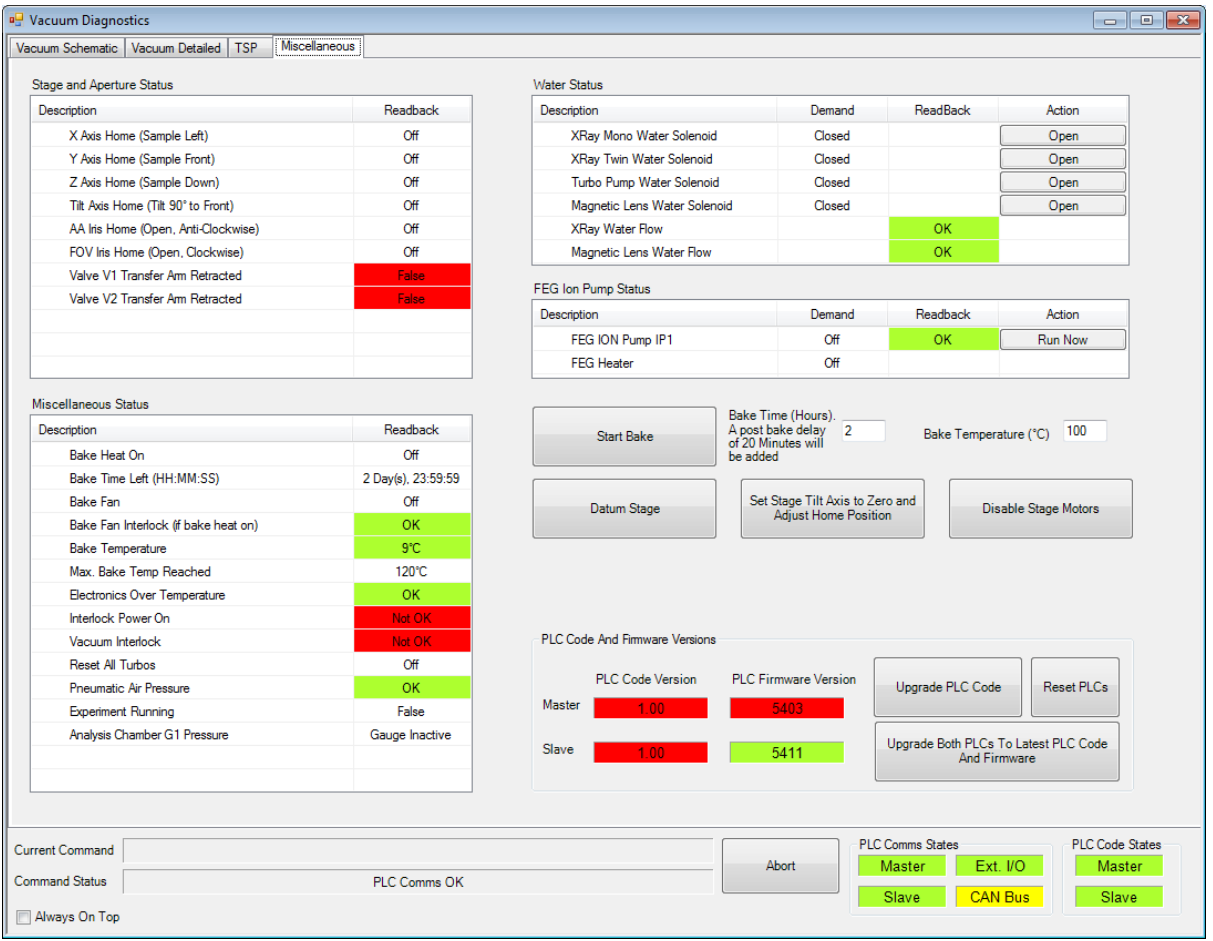

If version is below 1.00 e.g. 0.99, consult factory – these are special versions that require update from MINT workbench

If version is V2.53 or later, instrument should be already setup correctly and there is no need to continue this process, unless problems are experienced with apertures e.g. lower count rate than expected for a given aperture position. If problems are experienced a mechanical and software Final Calibration may be required. Sections 5.4 in QAIPT164

If version is between V1.00 to V2.52

Open 2d / CEM Detector Diagnostics toolkit

- Go to Acquisition control page
- Move to position 333 for both Angle and FOV apertures.
- Leave at this position and Uninstall Avantage software.
- Install newer version of Avantage (v5.28 or later on Windows 7, v4.80 or later on Windows XP).
- Login as a user with Avantage Engineer access
- Open Vacuum Diagnostics and upgrade the PLC code using the "Upgrade Both PLCs to the latest code and firmware" button.
- Open 2d / CEM Detector Diagnostics toolkit
- Go to Acquisition page and Aperture control panel

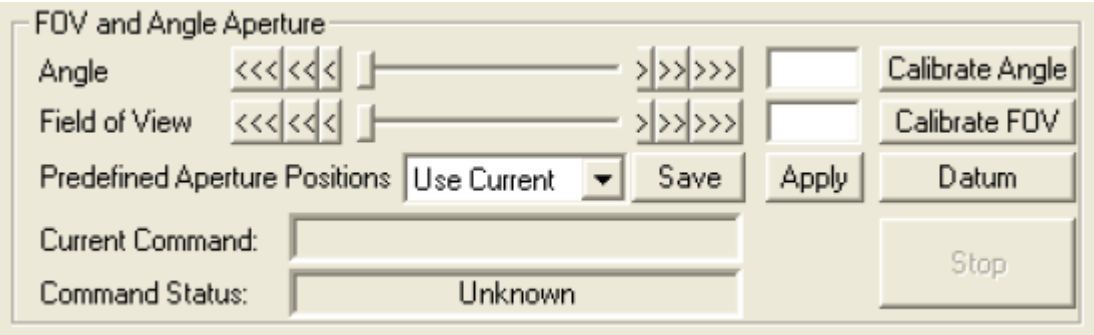

## **Do not move apertures**

Press **Calibrate Angle** at the current position

Press **Calibrate FOV** at the current position

## Press **Datum** Apertures

Now use Avantage as normal. Once this procedure has been done it is not required for any future Avantage version upgrades.